## Annex: Med&BS RDBFIS Application Server Installation Guide

### 1. Installation of Docker in AWS EC2 running Amazon Linux 2

#### i. Install Docker CE

sudo amazon-linux-extras install docker

### ii. Start Docker service

sudo service docker start

#### iii. Run Docker without Root

sudo usermod –a –G docker ec2-user

## iv. Run Docker without Root

sudo usermod –a –G docker ec2-user

## v. Enable Docker auto start

sudo chkconfig docker on

#### vi. Reboot

sudo reboot

#### 2. Installation of Docker Compose in Amazon Linux 2

#### i. Download the current stable release of Docker Compose

sudo curl -L "https://github.com/docker/compose/releases/download/1.29.2/dockercompose-\$(uname -s)-\$(uname -m)" -o /usr/local/bin/docker-compose

### ii. Apply executable permissions to the binary

sudo chmod +x /usr/local/bin/docker-compose

#### iii. Verify installation

docker-compose version

### 3. Installation of OpenJDK-11 in Amazon Linux 2

### OpenJDK is installed with the command:

sudo amazon-linux-extras install java-openjdk11

## 4. Installation of Git in Amazon Linux 2

The following commands are executed:

sudo yum update –y sudo yum install git –y

## 5. Plumber Installation

In order to download necessary files for the R Docker images the following command is executed (on the same line)

git clone https://<secret>@github.com/medbsrdb/rplumberapi

Then the user changes directory to rplumber api and pulls the rstudio/plumber docker image:

docker pull rstudio/plumber

Then, the customized plumber docker image must be created through the following command:

./recreate\_plumberdocker.sh

## 6. Installation of the Tomcat / Springboot Application Server

Before proceeding with the deployment of the nginx web server / the load balancer and the instances of plumber serving requests to R it is necessary to deploy the Application Server Docker Image in order to create the internal network.

- a. A file named hubpwd.txt must be created at the home directory ( $/$ home $/$ ec2user) containing the password to download the latest version of the Application Server Docker Image from Docker Hub.
- b. Then the bash script . /pull\_and\_run\_web\_app.sh is executed within the rplumberapi directory
- c. We can see with the command  $$$  docker ps that the Application Server is up and running (not yet accessible because of necessary network configuration)

### 7. Deployment of Plumber API with Nginx, a Load Balancer and 3 instances

The R services are deployed with the command:

docker-compose up --scale app=5 -d

The command docker ps shows now the running services in Amazon Linux 2

## 8. Docker network configuration

The docker images for the load balance and for nginx are connected to the network of the Application Server with the following commands (with the specific order):

docker network connect bridge rplumberapi\_lb\_1 docker network connect bridge rplumberapi nginx 1

The command docker network inspect bridge shows the configuration of the network. It must be assured that the rplumberapi\_nginx\_1 image has been assigned the following IP: 172.10.0.4

## 9. Amazon Firewall configuration

The user must navigate to the Amazon EC2 dashboard, navigate to the instance and select the Security tab. The security group link must be selected and then the button Edit inbound rules must be pressed.

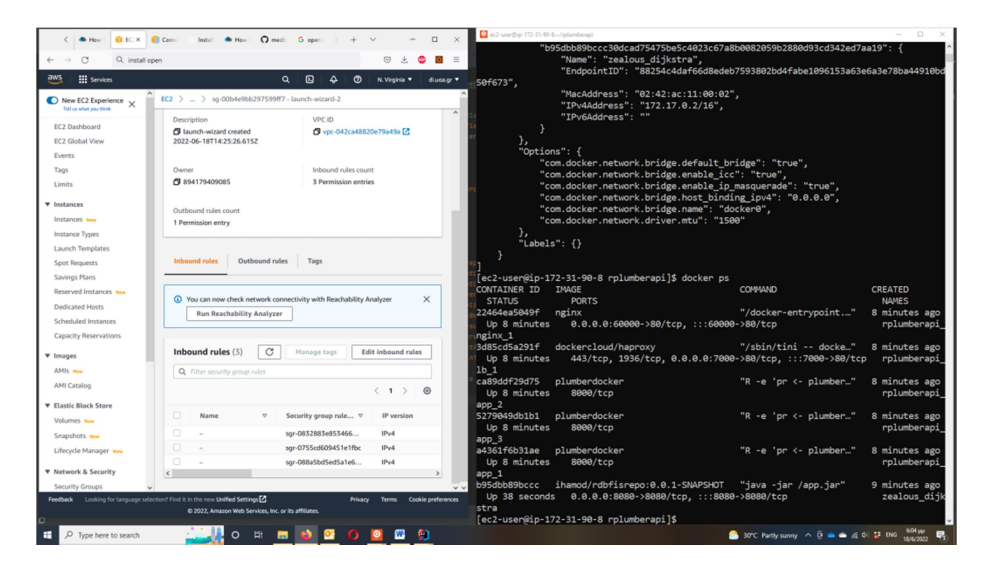

The button Add rule must be pressed and the rule must be filled according to what is shown below:

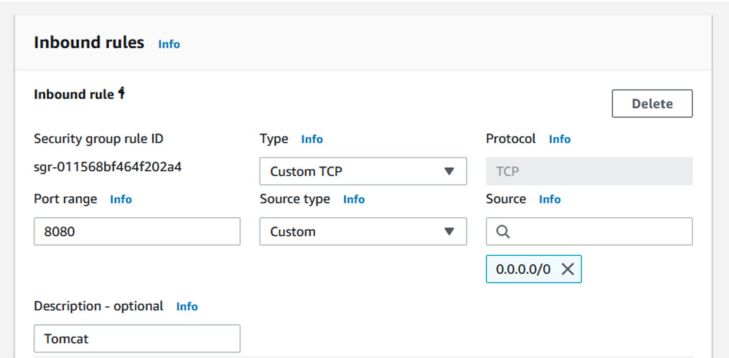

Then the button Save rules must be pressed

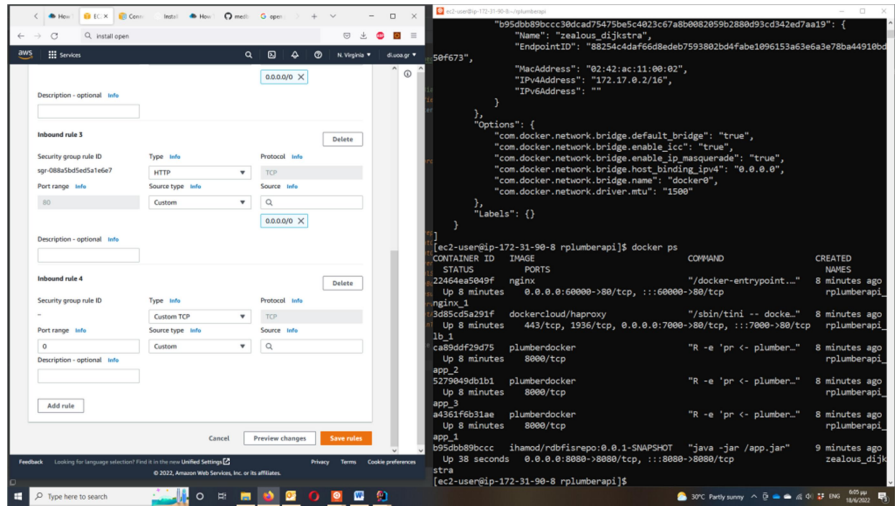

## 10. OpenVPN configuration

In order for the Application Server to work the Amazon Linux VM must connect to the VPN of the current location of the Postgres Database:

## i. Update the Amazon Linux 2 packages

sudo yum update

## ii. Install the epel repo

sudo amazon-linux-extras install epel

### iii. Install OpenVPN

sudo yum install openvpn

## iv. Verify the installation

openvpn --version

Then, in order to connect with the VPN the user must utilize the key, certificate and configuration files provided by HCMR:

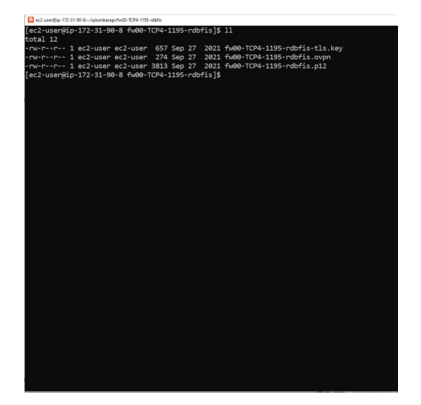

The user is connected to the VPN with the command:

\$ sudo openvpn --config fw00-TCP4-1195-rdbfis.ovpn --daemon

# 11. Connection with Med&BS RDBFIS

Then the user may use the public IP of the Amazon Linux 2 VM (which must be open for HTTP and HTTPs connections when created) to connect to the Application Server at the port 8080.

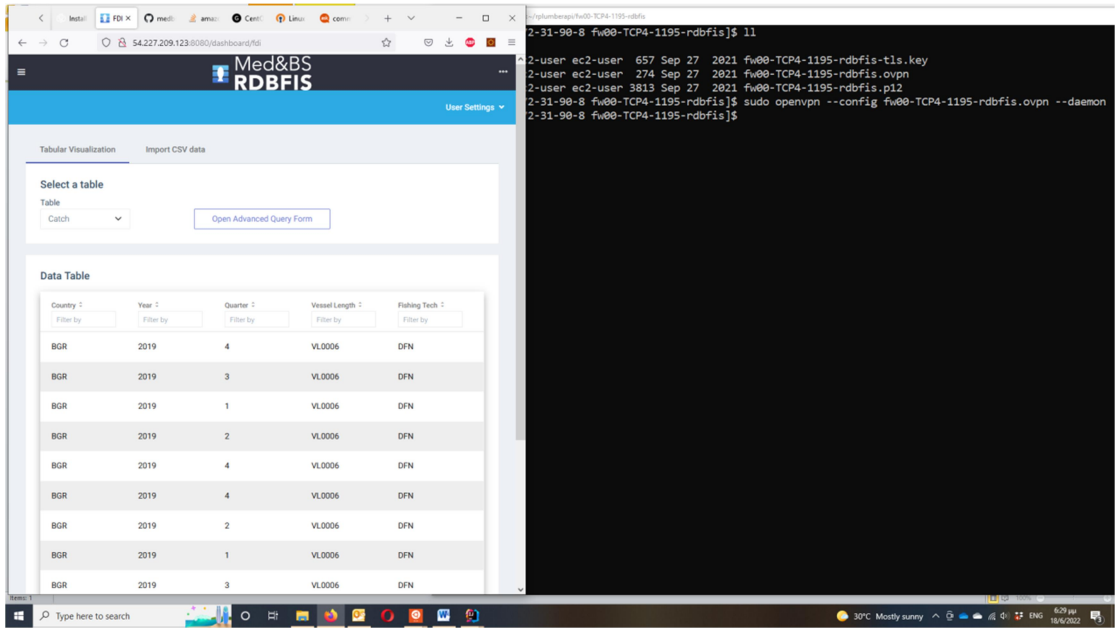